**Construction**Online<sup>™</sup>

# Getting Started with Estimating

Forminesidence

# **UDA** TECHNOLOGIES

ConstructionOnline<sup>™</sup> is presented by UDA Technologies. www.constructiononline.com ● 1.800.700.8321

# **Creating a New Estimate**

ConstructionOnline makes it easy to get your estimates up and running. You can build your estimates your way by creating them from scratch, from an existing template, or by importing an Excel spreadsheet. You can also choose the estimate structure that works best for your jobs.

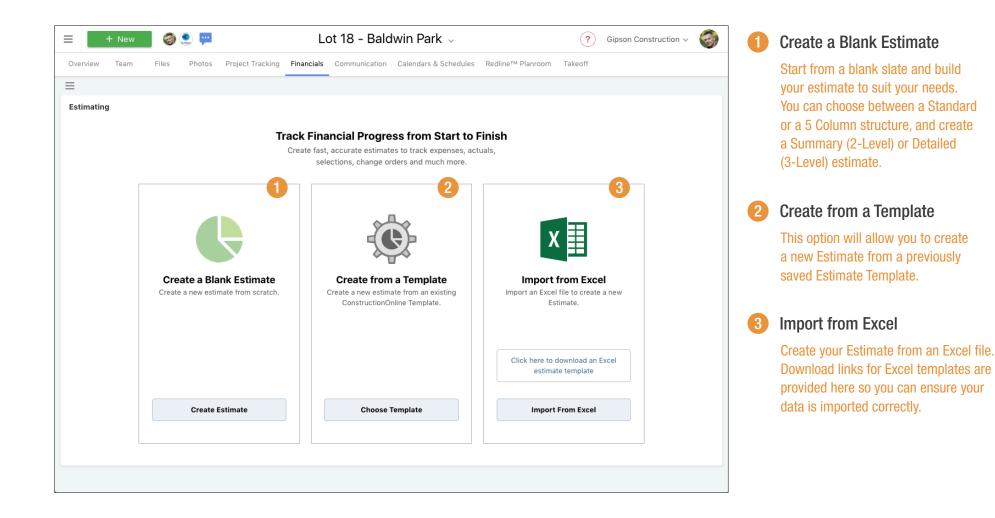

# Quick Tip financial reporting. ting estimate first.

Each project is limited to one estimate, to ensure accurate financial reporting. To create a new estimate for a project that already has one, you'll need to delete the existing estimate first.

# Creating a New Estimate

ConstructionOnline offers flexible options for your estimate structure. You can choose to organize your estimate into 2 or 3 levels, depending on the amount of detail you require. You can also choose a standard or 5-column cost calculation method.

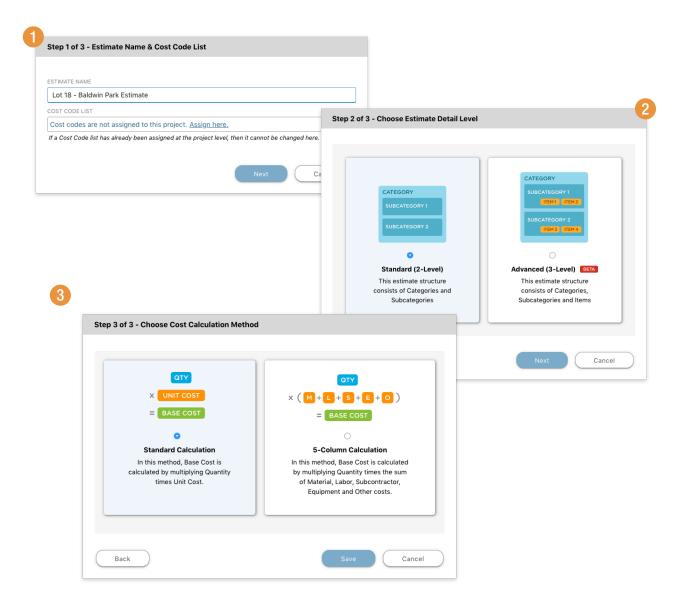

### Estimate Name & Cost Codes

Here's where you'll name the estimate and assign a Cost Code list if you wish. Please note that if cost codes have already been assigned at the project level, they cannot be changed here.

### Estimate Detail Level

You can choose to organize your estimate by 2-Levels (Category > Subcategory) or 3-Levels (Category > Subcategory > Item), depending on the amount of detail you would like to see.

### **Base Cost Calculation Method**

Here's where to set how your Base Cost is calculated. You can choose the Standard method (Quantity x Unit Cost), or the 5-Column method (Quantity x the sum of Material, Labor, Subcontractor, Equipment, & Other Costs).

# **Estimate View - Project Totals Sheet**

The Project Totals sheet is where you can get a big picture view of your estimate values. You can quickly navigate to a specific category, see your invoiced amounts, review change order amounts, and much more.

| w Financia | Il Categories             |                      |                      |                         |            |                       | how Estimate        |
|------------|---------------------------|----------------------|----------------------|-------------------------|------------|-----------------------|---------------------|
| ot 18 - Ba | ldwin Park Estimate       |                      |                      |                         | Colu       | mn View: Advanced Est | imate 🗘 👓           |
| Project T  | otals                     |                      |                      | -2                      |            |                       | Project Total: \$ 0 |
| BEO        | NAME                      | BASE COST            | MARKUP TOTAL         | CONTRACT PRICE          | C.O. PRICE | INVOICED              | QUICKBOOKS INVOICED |
| Ŧ          | Category 1                |                      |                      |                         |            |                       |                     |
|            | Subcategory A             | \$ 0.00              | \$ 0.00              | \$ 0.00                 | \$ 0.00    | \$ 0.00               | \$ 0.00             |
|            | Subcategory B             | \$ 0.00              | \$ 0.00              | \$ 0.00                 | \$ 0.00    | \$ 0.00               | \$ 0.00             |
|            | <b>(+)</b>                |                      |                      |                         |            |                       |                     |
|            | Total: Category 1         | \$ 0.00              | \$ 0.00              | \$ 0.00                 | \$ 0.00    | \$ 0.00               | \$ 0.00             |
| Ŧ          | Category 2                |                      |                      |                         |            |                       |                     |
|            | Subcategory A             | \$ 0.00              | \$ 0.00              | \$ 0.00                 | \$ 0.00    | \$ 0.00               | \$ 0.00             |
|            | Subcategory B             | \$ 0.00              | \$ 0.00              | \$ 0.00                 | \$ 0.00    | \$ 0.00               | \$ 0.00             |
|            | $\oplus$                  |                      |                      |                         |            |                       |                     |
|            | Total: Category 2         | \$ 0.00              | \$ 0.00              | \$ 0.00                 | \$ 0.00    | \$ 0.00               | \$ 0.00             |
|            | Project Subtotals         | \$ 0.00              | \$ 0.00              | \$ 0.00                 | \$ 0.00    | \$ 0.00               | \$ 0.00             |
|            | Selections Total          | \$ 0.00              |                      | \$ 0.00                 |            | \$ 0.00               | \$ 0.00             |
|            | Company Overhead an       |                      | \$ 0.00              | \$ 0.00                 |            | \$ 0.00               | \$ 0.00             |
| 1. 1.      |                           |                      |                      |                         |            |                       |                     |
|            | Change Orders Total       |                      | \$ 0.00              |                         | \$ 0.00    | \$ 0.00               | \$ 0.00             |
|            | Unclassified Quickboo     |                      |                      |                         |            |                       |                     |
|            | Estimate Unqualified      |                      |                      |                         |            |                       | \$ 0.00             |
|            | Selection Unqualified     |                      |                      |                         |            |                       | \$ 0.00             |
|            | Change Order Unqualified  |                      |                      |                         |            |                       | \$ 0.00             |
|            | Total: Unclassified Qui   |                      |                      |                         |            |                       | \$ 0.00             |
|            | Project Totals            | \$ 0.00              | \$ 0.00              | \$ 0.00                 | \$ 0.00    | \$ 0.00               | \$ 0.00             |
|            |                           | 4                    |                      |                         |            |                       |                     |
| н н        | Project Totals Category 1 | Category 2 Selection | ons Company Overhead | and Margin Change Order | s          |                       | 0                   |

Estimate Column View

Choose what columns will show in the estimate, based on where your project is in its lifecycle. There are predefined views for Budgeting, Simple & Advanced Estimating, Job Costing, and Invoicing.

### Estimate Categories

Any Categories you create in the estimate will be listed first in the table. Click on a category's name to jump directly to its sheet.

# Selections, Company Markup, Change Orders and More

Additional values beyond the base estimate will be shown here, including selections, change orders, markup, and any unqualified QuickBooks values.

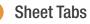

Quickly jump to your estimate sheets with Excel-like tabbed navigation.

# **Estimate View - Category Sheets**

When you use 3-level estimating, your estimate is built from Category sheets. These contain all the subcategories and items for each estimate category.

|            | Categories               |           |           |              |    |             |           |    |             |          |              | ow Estim   |                    |
|------------|--------------------------|-----------|-----------|--------------|----|-------------|-----------|----|-------------|----------|--------------|------------|--------------------|
| i2 Lois Es | stimate                  |           |           |              |    |             |           |    | Column View | Advanced | Estimate 🗘   | 000 ¥      | з <mark>к</mark> ( |
| roject To  | tals Insulation          | & Drywall |           |              |    |             |           |    |             |          | Category Tot | al: \$ 7,9 | <del>)</del> 74.8  |
| E. Ó       | NAME                     | QTY       | UNIT COST | UNIT         | 1  | BASE COST   | STATUS    | _  | RESOURCE    | MARKUP   | MARKUP TYPE  | MAR        | KUP                |
| Ŧ          | Insulation               |           |           |              |    |             |           |    |             |          |              |            |                    |
| 12         | Insulation Labor         | 80        | \$ 25.00  | Per Man Hour | \$ | \$ 2,000.00 | Estimated | \$ | Allan Brown |          | \$           | •          |                    |
|            | Batt Insulation          | 60        | \$ 53.58  | Each         | ¢  | \$ 3,214.80 | Estimated | \$ |             |          | \$           | 5          |                    |
|            | Blown Insulation         |           | \$ 0.00   | Each         | ¢  | \$ 0.00     | Estimated | ¢  |             | 5%       | %            | ,          |                    |
|            | Insulation Baffles       | 32        | \$ 25.00  | Each         | \$ | \$ 800.00   | Estimated | \$ |             | 5%       | % ;          | •          |                    |
|            | Other                    |           | \$ 0.00   | Each         | \$ | \$ 0.00     | Estimated | \$ |             |          | % ;          | •          |                    |
|            | <b>(+)</b>               |           |           |              |    |             |           |    |             |          |              |            |                    |
|            | Total: Insulation        |           |           |              |    | \$ 6,014.80 |           |    |             |          |              |            |                    |
|            |                          |           |           |              |    | -2          |           | -  |             |          |              |            |                    |
| -          | Drywall Labor            |           |           |              |    |             |           |    |             |          |              |            |                    |
| 12         | Labor Type 1             |           | \$ 0.00   | Each         | \$ | \$ 0.00     | Estimated | \$ |             |          | \$           | ;          |                    |
| 12         | Labor Type 2             |           | \$ 0.00   | Each         | \$ | \$ 0.00     | Estimated | \$ |             |          | \$           | •          |                    |
| 12         | Labor Type 3             |           | \$ 0.00   | Each         | \$ | \$ 0.00     | Estimated | \$ |             |          | \$           | )          |                    |
| 12         | Other                    |           | \$ 0.00   | Each         | \$ | \$ 0.00     | Estimated | \$ |             |          | \$           | )          |                    |
| 12         | Other                    |           | \$ 0.00   | Each         | \$ | \$ 0.00     | Estimated | \$ |             |          | \$           | ;          |                    |
|            | $(\pm)$                  |           |           |              |    |             |           |    |             |          |              |            |                    |
|            | Total: Drywall Labor     |           |           |              |    | \$ 0.00     |           | _  |             |          |              |            |                    |
| -          | Drywall Materials        |           |           |              |    |             |           |    |             |          |              |            |                    |
|            | 4'x12'x1/2" Drywall      | 120       | \$ 16.00  | Each         | ¢  | \$ 1,920.00 | Estimated | ¢  |             |          | \$           | ;          |                    |
|            | 4'x12'x1/2" MR Drywall   |           | \$ 0.00   | Each         | \$ | \$ 0.00     | Estimated | \$ |             |          |              | ;          |                    |
|            | Таре                     |           | \$ 0.00   | Each         | \$ | \$ 0.00     | Estimated | ¢  |             |          |              | ;          |                    |
|            | Drywall Mud              |           | \$ 0.00   | Each         | \$ | \$ 0.00     | Estimated | \$ |             |          | \$           |            |                    |
|            | Corner Bead              |           | \$ 0.00   | Each         | \$ | \$ 0.00     | Estimated | ¢  |             |          | \$           |            |                    |
|            |                          |           | \$ 0.00   | Each         | \$ | \$ 0.00     | Estimated | \$ |             |          |              | •          |                    |
|            | (+)                      |           |           |              |    |             |           |    |             |          |              |            |                    |
|            | Total: Drywall Materials |           |           |              |    | \$ 1,920.00 |           |    |             |          |              |            |                    |
|            |                          | 4         |           |              |    | -3-         |           | -  | 1           |          |              | -          |                    |
|            | Insulation & Drywall     |           |           |              |    | \$ 7,934.80 |           |    |             |          |              |            | 9                  |
|            |                          |           |           |              |    | \$ 7,534.00 |           | _  |             |          |              | 1          |                    |

Category Name

Always know where you are in your estimate with the Category name row.

# 2 Subcategory Details

Each estimate Subcategory is totaled up from the Items within it. Here you can see each item's cost, status, assigned resources, markup and much more.

Category Totals Row

See the current category's totals for base cost, markup, linked change orders, and overall total value hre.

# Selections, Change Orders, and Company Overhead & Margin in Estimates

ConstructionOnline Estimating is designed to cover the entire scope of your jobs, including selection choices, change orders, and company overhead. You'll see up-to-date financials that ensure your projects remain profitable.

|                               |                                                     |                    |                       |                     |             | <u> </u>     |                     | Show Estimate Side | bar                                    |                                              |                                |                                 |
|-------------------------------|-----------------------------------------------------|--------------------|-----------------------|---------------------|-------------|--------------|---------------------|--------------------|----------------------------------------|----------------------------------------------|--------------------------------|---------------------------------|
| uan / Farrell Residence Estim | ate                                                 |                    |                       |                     |             | ع ال         | + New               | 💬 🧐                |                                        | Farrell Residence 🗸                          |                                | ? Gipson Construction ~         |
|                               |                                                     |                    |                       |                     |             | Show Financi | al Categories       |                    |                                        |                                              |                                | < E Show Estimate S             |
| Project Totals S              | Selections                                          | STATUS             | ALLOWANCE             | APPROVED            | NET         | Yuan / Far   | rell Residence Esti | imate              |                                        |                                              | Column View: Adv               | anced Estimate 🗘 💿 📲 🕹          |
| -                             |                                                     |                    |                       |                     |             | Project *    | Totals              | Change Orders      |                                        |                                              |                                | Change Orders Total: \$ 15,900. |
| Appliances                    |                                                     |                    |                       |                     |             | EÓ           | NAI                 | -                  | STATUS                                 | C.O. COST                                    | MARKUP                         | C.O. PRICE                      |
| Range                         | Thor Kitchen 48 in. 6.7 cu. ft. Professional Gas Ra | Approved           | \$ 4,500.00           | \$ 4,999.00         | + \$ 499.00 | H2 34        | NAI                 | ME                 | STATUS                                 | 0.0.0051                                     | MARKUP                         | C.O. PRICE                      |
| Refrigerator                  | LG Electronics 24 cu. ft. 3-Door French Door Sma    | Approved           | \$ 3,500.00           | \$ 3,999.00         | + \$ 499.00 |              |                     |                    |                                        |                                              |                                |                                 |
| Dishwasher                    | LG STUDIO Top Control Tall Tub Smart Dishwashe      | Approved           | \$ 1,500.00           | \$ 1,199.00         | - \$ 301.00 |              | Approved Change     |                    |                                        |                                              |                                |                                 |
| ÷                             |                                                     |                    |                       |                     |             |              | Design Services Rev | /isions            | Approved                               | \$ 0.00                                      | \$ 0.00                        | \$ 0.                           |
| Total: Appliances             |                                                     |                    | \$ 9,500.00           | \$ 10,197.00        | \$ 697.00   |              | Window Upgrade      |                    | Approved                               | \$ 2,000.00                                  | \$ 750.00                      | \$ 2,750                        |
|                               |                                                     |                    |                       |                     |             |              | Change Windows      |                    | Approved                               | \$ 1,500.00                                  | \$ 150.00                      | \$ 1,650                        |
| Plumbing Fixtures             |                                                     |                    |                       |                     |             |              | Countertop Upgrade  |                    | Approved                               | \$ 2,000.00                                  | \$ 0.00                        | \$ 2,000                        |
| Sink                          | Pending Approval - View Choices                     | Pending            | \$ 0.00               | Pending             | Pending     |              | Electrical upgrades |                    | Approved                               | \$ 1,800.00                                  | \$ 200.00                      | \$ 2,000                        |
| Faucet                        | Pending Approval - View Choices                     | Pending            | \$ 0.00               | Pending             | Pending     |              | Electrical Upgrades | - 2                | Approved                               | \$ 750.00                                    | \$ 250.00                      | \$ 1,000                        |
| Bathroom Sink - Master        | Pending Approval - View Choices                     | Pending            | \$ 1,000.00           | Pending             | Pending     |              | Patio Upgrade       |                    | Approved                               | \$ 4,000.00                                  | \$ 1,000.00                    | \$ 5,000.                       |
| $\oplus$                      |                                                     |                    |                       |                     |             |              | Add a closet        |                    | Approved                               | \$ 1,000.00                                  | \$ 500.00                      | \$ 1,500.                       |
| Total: Plumbing Fixtures      |                                                     | 2 -                |                       |                     |             |              | Total: Approved Ch  | ange Orders        |                                        | \$ 13,050.00                                 | \$ 2,850.00                    | \$ 15,900.                      |
|                               |                                                     |                    | New 🌍 📮               |                     |             |              |                     |                    |                                        |                                              |                                |                                 |
| Electrical Fixtures           |                                                     | Show Financial (   | Categories            |                     |             | 14.4         | Project Totals      | ty Options Co      | Instruction Clean Up Project Insurance | Jobsite Facilities Miscellaneous Supervision | Selections Company Overhead an | d Margin Change Orders          |
| 1st Floor Lighting            | Pending Approval - View Choices                     |                    |                       |                     |             |              |                     |                    |                                        |                                              |                                |                                 |
| 2nd Floor Lighting            | No Choices Yet - Add Choices                        | Yuan / Farrel      | Il Residence Estimate |                     |             | L            |                     |                    | Automoto Estimate                      |                                              |                                |                                 |
| +                             |                                                     |                    |                       |                     |             |              |                     |                    |                                        |                                              |                                |                                 |
| Total: Electrical Fixtures    |                                                     | Project Tot        | als Com               | pany Overhead and M | Margin      |              |                     |                    |                                        | Margin Total: \$ 42,509.76                   |                                |                                 |
|                               |                                                     |                    | NAME                  |                     | MARKUP      |              |                     | MARKUP TYP         | E                                      | MARKUP TOTAL                                 |                                |                                 |
| Flooring                      |                                                     |                    |                       |                     |             |              |                     |                    |                                        |                                              |                                |                                 |
| riooning                      | Hardwood option 1 - dark                            | Company O          | Iverhead              |                     |             | 15%          | Percent Margin      |                    | \$                                     | \$ 31,882.32                                 |                                |                                 |
| Hardwood - 1st Floor          | Marazzi Montagna Rustic Bay 6 in. x 24 in. Glazed   | Company M          | largin                |                     |             | 5%           | Percent Margin      |                    | \$                                     | \$ 10,627.44                                 |                                |                                 |
| Hardwood - 1st Floor          | manazzi montagna Rustic bay o in. x 24 In. Glazed   | Contingenc         | у                     |                     |             | \$ 0.00      | Fixed Amount        |                    | \$                                     | \$ 0.00                                      |                                |                                 |
| Tile                          |                                                     |                    |                       |                     |             | \$ 0.00      | Fixed Amount        |                    | ٠                                      | \$ 0.00                                      |                                |                                 |
| Tile                          | ions Construction Clean Up Project Insurance        | Other 1            |                       |                     |             |              |                     |                    |                                        |                                              |                                |                                 |
| Tile                          | ons Construction Clean Up Project Insurance         | Other 1<br>Other 2 |                       |                     |             | \$ 0.00      | Fixed Amount        |                    | ¢                                      | \$ 0.00                                      |                                |                                 |
| Tile                          | ons Construction Clean Up Project Insurance         |                    |                       |                     |             | \$ 0.00      | Fixed Amount        |                    | \$                                     | \$ 0.00                                      |                                |                                 |

### Client Selections

See all of your allowance values, selection statuses, and approved choices in the Selections tab.

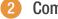

## Company Overhead & Margin

Here's where you can set your overhead, margin, and contingency for the estimate so you can ensure profitability.

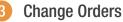

### Any change orders for the project will be listed here, along with statuses, markup and client prices.

# Working with Estimate Templates

Estimate templates give you the power to save time and reproduce success in future jobs. Once you've found an estimate structure that works for you, it's simple to create a template from it with as much or as little detail as you need.

| Rename Estimate       |           |                  |                                                                   |           |
|-----------------------|-----------|------------------|-------------------------------------------------------------------|-----------|
|                       |           | Save As Template |                                                                   |           |
| Duplicate Estimate    |           | TEMPLATE NAME    |                                                                   |           |
| Save As Template      |           | Custom Home Temp | plate 1                                                           |           |
|                       | nce Estin | CLEAR VALUES     |                                                                   |           |
| port to Excel         |           | Oescription      | Resource                                                          |           |
| ate Proposal          |           | Quantity         | 🕗 Markup                                                          |           |
|                       |           | 🕑 Unit Cost      | Markup Type                                                       |           |
| eate Contract Summary | r         |                  | <ul> <li>Company Overhead and Margin</li> <li>Settings</li> </ul> |           |
|                       |           |                  | U settings                                                        |           |
| ancial Reports        | a         |                  |                                                                   |           |
| ckBooks Integration > | Services  |                  | Save                                                              | Cancel    |
|                       |           |                  |                                                                   |           |
| nate Options >        |           |                  | 4 5,050.00                                                        | \$ 152.50 |
|                       | ts        |                  | \$ 74,000.00                                                      | \$ 0.00   |

| + New 🌍                 | <b>9</b>                           | Farrell Residence              | ~                           | ? Gip            | son Construction $\checkmark$ |
|-------------------------|------------------------------------|--------------------------------|-----------------------------|------------------|-------------------------------|
| Overview Team Files     | Photos Project Tracking Financials | Communication Calendars & Sche | dules Redline™ Planroom Tak | keoff            |                               |
| de Financial Categories |                                    |                                |                             |                  |                               |
|                         | Estimate Templates                 |                                |                             |                  |                               |
| y                       | + Add New                          |                                |                             |                  |                               |
| Estimate Templates      | NAME                               |                                | ESTIMATE TYPE               | CREATED BY       | DATE CREATED                  |
| Client Selections       | Commercial Master                  |                                | 5 Column Estimate           | Holly Gipson     | 11/12/2019                    |
| Client Selections       | CSI MasterFormat 16 Division       |                                | Standard Estimate           | Holly Gipson     | 11/12/2019                    |
| Change Orders           | Electrical Master                  |                                | 5 Column Estimate           | Allan Brown      | 11/12/2019                    |
|                         | Landscaping                        |                                | Standard Estimate           | Holly Gipson     | 11/12/2019                    |
| Accounting Integration  | Light Commercial Master            | Manage Template Contents       | Standard Estimate           | Allan Brown      | 11/12/2019                    |
| Vendor Transactions     | Mechanical                         | Edit Template Name             | Standard Estimate           | Allan Brown      | 11/08/2019                    |
|                         | Plumbing Master                    | Create Estimate from Template  | Standard Estimate           | Holly Gipson     | 11/12/2019                    |
| S Financial Reports     | Remodeling Master                  | Delete Template                | Standard Estimate           | Holly Gipson     | 11/12/2019                    |
|                         | Residential Master                 |                                | 5 Column Estimate           | Brandon Galloway | 11/12/2019                    |
|                         | Residential Master 2020            |                                | 5 Column Estimate           | Holly Gipson     |                               |
|                         |                                    |                                |                             |                  |                               |

You can save any estimate you've created as a template for future use simply click "Save As Template" from the estimate. Choose Estimate Values

Click "Save As Template"

# to Include in the Template

Select the values you want to carry over to the template, including quantities, unit costs, markup, resources and more.

# Estimate Template is Created!

Your templates are located in the Estimate Templates tab. Here you can create new estimates from templates, manage template contents, edit template names and more.

# **Financial Reports**

ConstructionOnline provides you with dozens of reporting options for all features. The Financial Reports section contains professional proposals, contracts, summaries and more so you can run your jobs more efficiently and win more jobs in the future.

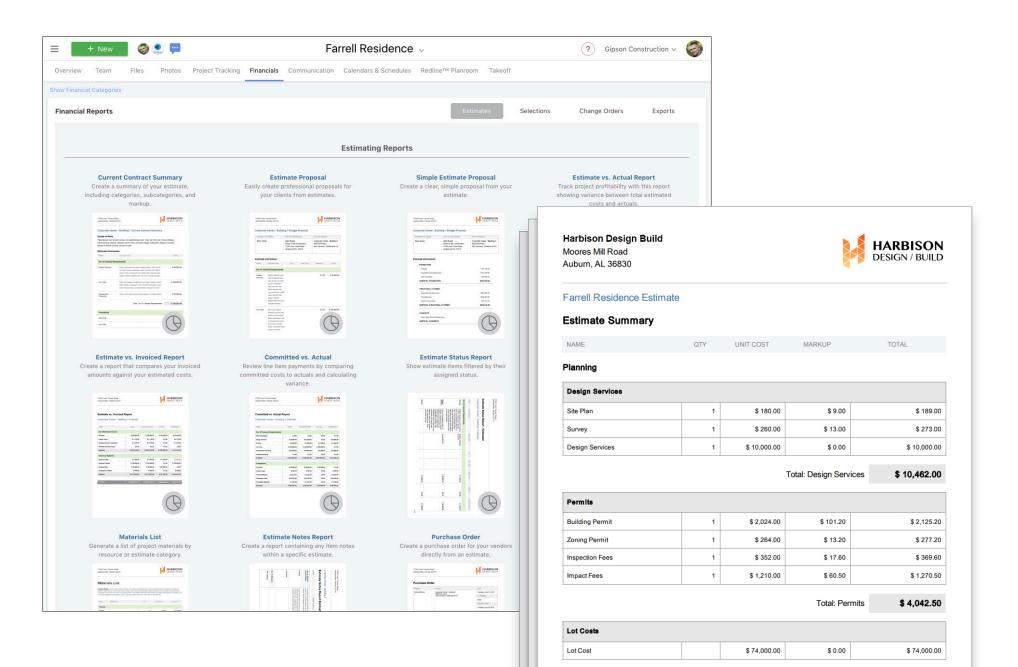